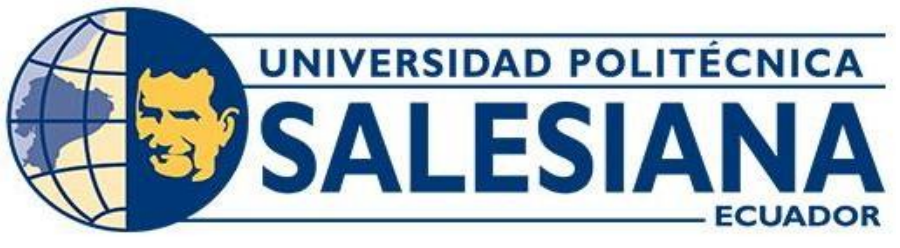

# **UNIVERSIDAD POLITÉCNICA SALESIANA**

# **SEDE GUAYAQUIL**

# **CARRERA DE INGENIERÍA EN ELECTRONICA Y AUTOMATIZACIÓN**

# IMPLEMENTACIÓN DE PRÁCTICAS MEDIANTE SOFTWARE DE PROCESAMIENTO DE IMÁGENES PARA LA DETECCIÓN, MEDIDA DE MICRO OBJETOS Y COMPARACIÓN DE PUNTOS DE INTERÉS CON UN MICROSCOPIO DIGITAL

Trabajo de titulación previo a la obtención del título de Ingeniero en Electrónica y Automatización

**AUTORES:** CARLOS JOSÉ NARANJO MORÁN

ISAAC MIGUEL OCHOA BERNABÉ

**TUTOR:** ING. BREMNEN MARINO VELIZ NOBOA PHD.

Guayaquil – Ecuador 2023

# **CERTIFICADO DE RESPONSABILIDAD Y AUTORÍA DEL TRABAJO DE TITULACIÓN**

Nosotros, Carlos José Naranjo Morán con documento de identificación N° 0950941138 e Isaac Miguel Ochoa Bernabé con documento de identificación N° 0954605630; manifestamos que:

Somos los autores y responsables del presente trabajo; y, autorizo a que sin fines de lucro la Universidad Politécnica Salesiana pueda usar, difundir, reproducir o publicar de manera total o parcial el presente trabajo de titulación.

Guayaquil, 2 de marzo del 2023

Atentamente,

Carlos Naranjo

0950941138 0954605630

Imge

Carlos José Naranjo Morán **Isaac Miguel Ochoa Bernabé** 

# **CERTIFICADO DE CESIÓN DE DERECHOS DE AUTOR DEL TRABAJO DE TITULACIÓN A LA UNIVERSIDAD POLITÉCNICA SALESIANA**

Nosotros, Carlos José Naranjo Morán con documento de identificación N° 0950941138 e Isaac Miguel Ochoa Bernabé con documento de identificación N° 0954605630, expresamos nuestra voluntad y por medio del presente documento cedemos a la Universidad Politécnica Salesiana la titularidad sobre los derechos patrimoniales en virtud de que somos autores del Proyecto técnico: "implementación de prácticas mediante software de procesamiento de imágenes para la detección, medida de micro objetos y comparación de puntos de interés con un microscopio digital", el cual ha sido desarrollado para optar por el título de: Ingeniero de Sistemas, en la Universidad Politécnica Salesiana, quedando la Universidad facultada para ejercer plenamente los derechos cedidos anteriormente.

En concordancia con lo manifestado, suscribimos este documento en el momento que hacemos la entrega del trabajo final en formato digital a la Biblioteca de la Universidad Politécnica Salesiana.

Guayaquil, 2 de marzo del 2023

Atentamente,

Carlos Naranjo

0950941138 0954605630

Imgo

Carlos José Naranjo Morán **Isaac Miguel Ochoa Bernabé** 

### **CERTIFICADO DE DIRECCIÓN DEL TRABAJO DE TITULACIÓN**

Yo, Bremnen Marino Veliz Noboa con documento de identificación N° 0703865139, docente dela Universidad Politécnica Salesiana, declaro que bajo mi tutoría fue desarrollado el trabajo de titulación: IMPLEMENTACIÓN DE PRÁCTICAS MEDIANTE SOFTWARE DE PROCESAMIENTO DE IMÁGENES PARA LA DETECCIÓN, MEDIDA DE MICRO OBJETOS Y COMPARACIÓN DE PUNTOS DE INTERÉS CON UN MICROSCOPIO DIGITAL, realizado por Carlos José Naranjo Morán con documento de identificación N° 0950941138 y por Isaac Miguel Ochoa Bernabé con documento de identificación N° 0954605630, obteniendo como resultado final el trabajo de titulación bajo la opción Proyecto técnico que cumple con todos losrequisitos determinados por la Universidad Politécnica Salesiana.

Guayaquil, 2 de marzo del 2023

Atentamente,

lum

\_\_\_\_\_\_\_\_\_\_\_\_\_\_\_\_\_\_\_\_\_\_\_\_\_\_\_\_\_\_\_\_\_ Ing. Bremnen Marino Veliz Noboa PHD

0703865139

#### **DEDICATORIA**

Dedico este trabajo a mi familia por su apoyo a lo largo de mi carrera universitaria y durante toda mi vida. Gracias a todas las personas especiales que han estado conmigo durante esta etapa y que han contribuido a mi formación profesional y humana. Agradezco a Dios por ser mi guía en mi vida, acompañándome, dándome paciencia y sabiduría, para que pueda culminar con éxito las metas que me propongo. Todo este esfuerzo se lo dedico a mi querida madre, porque sé que ella siempre me ha sacado adelante y siempre me ha ayudado, además de darme la vida, siempre ha creído en mí y nunca me ha abandonado. Mamá te amo.

Carlos José Naranjo Morán

Este trabajo está dedicado principalmente a Dios quien supo guiarme por este largo camino de formación profesional, por darme fuerzas y no permitirme desmayar ante las adversidades. A mis padres ya que han sido mi reflejo de esfuerzo diario y ejemplo de perseverancia, son ellos mi motor para cumplir mis metas, con acertados consejos, valores y principios me han dado impulso para salir adelante permitiéndome alcanzar un triunfo más. A mi abuela Rosita quien con su sabiduría, afecto y apoyo incondicional me motiva a seguir luchando hacia un futuro mejor. A mis hermanos y a esas personas que estuvieron apoyándome en cada decisión, que tuvieron paciencia y entrega hacia mí, a esas personas les dedico y agradezco, porque hoy con alegría presento y disfruto este trabajo y el más anhelado logro.

Isaac Miguel Ochoa Bernabé

#### **AGRADECIMIENTO**

Un agradecimiento especial a la Universidad Politécnica Salesiana y a sus distinguidos docentes que en aula me brindaron sus conocimientos y enseñanzas. Compartiendo cada una de sus experiencias, que nos serán útil para evitar que el mundo laboral nos engulle. Agradecerles por toda la paciencia, tolerancia y buenos consejos que nos brindaron a lo largo de esta carrera y a cada una de las personas que siempre estuvieron con nosotros durante el recorrido de este largo camino para poder cumplir esta meta en común.

Carlos José Naranjo Morán

Isaac Miguel Ochoa Bernabé

# Índice

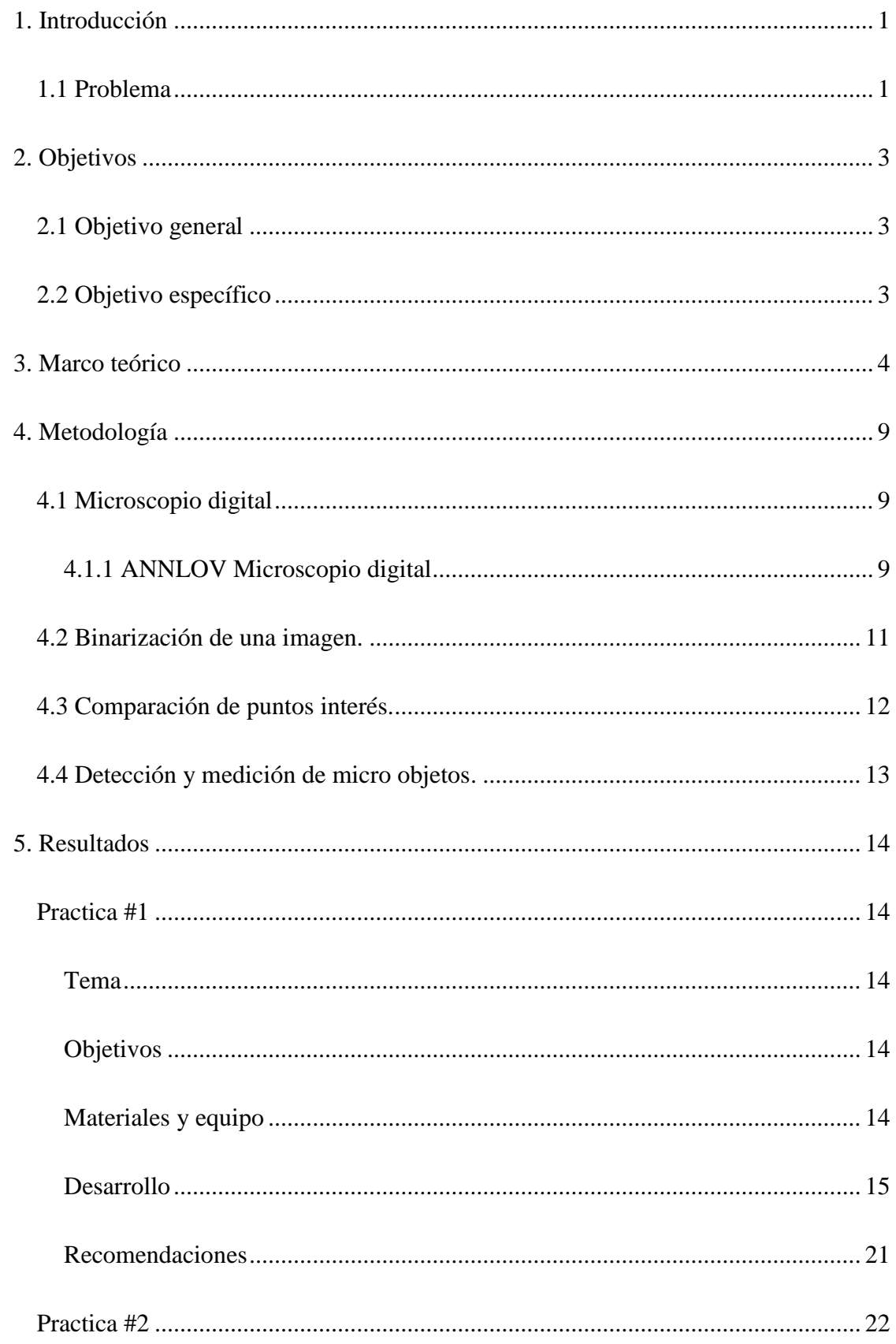

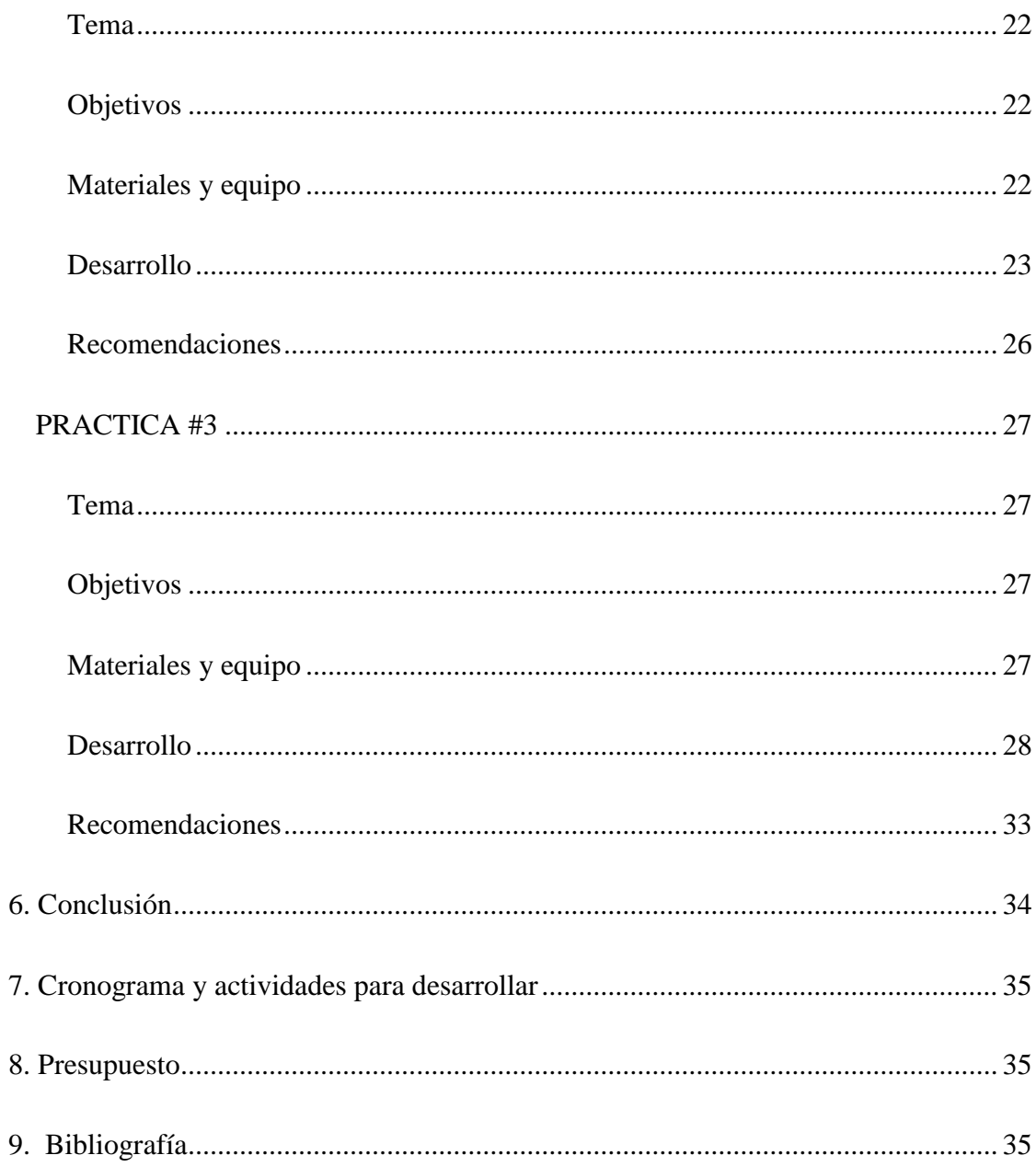

#### <span id="page-8-0"></span>**1. Introducción**

La implementación de estas prácticas, a través de la visión artificial nos ayudara a obtener resultados precisos de los diferentes tipos de procesamiento de imágenes. Obteniendo por medio del software detalles de los pixeles en la imagen binarizadas, comparación de puntos de interés y detección - medición de micro objetos.

#### <span id="page-8-1"></span>**1.1 Problema**

La visión humana no es capaz de detectar, analizar y almacenar imágenes con un gran poder de procesamiento como se puede realizar con un sistema digital. En la asignatura de procesamiento digital de señales hay un apartado corto sobre procesamiento de imágenes, pero los estudiantes no tienen muchas practicas relacionadas a esta temática. Por otro lado, la electrónica de hoy día cada vez es de componentes más pequeños que requieren por ejemplo de microscopio para una buena visión.

La presente propuesta aporta con la elaboración de un banco de pruebas mediante códigos en Matlab que enriquecen el contenido de la asignatura. Se realizarán prácticas de diferentes métodos de procesamiento de imágenes empleando la técnica de visión artificial para micro objetos a través de un microscopio digital.

Este proyecto va a tener muchos beneficios al aprendizaje de lo que es el procesamiento de imágenes en la asignatura de procesamiento de señales digitales. Una de las practicas será detectar y medir micro objetos que son muy complicados de observar y medir manualmente. El microscopio digital será donado al laboratorio de Física y Nanotecnología que tiene la Universidad Politécnica Salesiana.

Con el microscopio óptico que hemos hablado, podremos extraer información necesaria de una imagen digital. Actualmente, existen distintos sistemas comerciales, o cámaras

inteligentes, que tienen herramientas para realizar el procesado de las imágenes. Muchas veces estas herramientas son suficientes para una aplicación concreta, sin embargo, otras veces, es necesario desarrollar un software específico que aporte la versatilidad necesaria.

Tras el procesado de las imágenes y una vez se ha obtenido el resultado o la Información necesaria, esta información es devuelta al exterior como output del sistema.

# <span id="page-10-0"></span>**2. Objetivos**

# <span id="page-10-1"></span>2.1 **Objetivo general**

 Implementar prácticas mediante software de procesamiento imágenes para la detección, medida de micro objetos y comparación de puntos de interés con un microscopio digital.

# <span id="page-10-2"></span>2.2 **Objetivo específico**

- Programar con el software Matlab códigos para captar e interpretar imágenes.
- Detectar y medir micro objetos de una imagen tomada con el microscopio digital.
- Comparar puntos de interés de una imagen tomada con el microscopio digital.
- Realizar 3 prácticas para estudiantes con los códigos obtenidos.

#### <span id="page-11-0"></span>**3. Marco teórico**

La binarización es el proceso de reducir la información a un único valor, donde todos los valores posibles son verdadero y falso (1 y 0). En el caso de una imagen digital, verdadero y falso corresponden a dos colores: blanco y negro. [1]

La binarización de una imagen suele hacerse utilizando un umbral en la escala de grises para determinar si un píxel es blanco o negro. Por lo general, las imágenes no están en una escala de grises, por lo que tendrá que estimar el color de los grises calculando el brillo medio en toda la imagen. También puede especificar umbrales basados en otros tonos, por ejemplo, podemos calcular qué color será después de mezclar dos colores específicos.

Una imagen digital se considera como una cuadrícula. Cada elemento de esa cuadrícula se llama Píxel (Picture element). [2] Las imágenes digitales, al igual que el resto de la información digital, se representan mediante valores numéricos. Consiste en dividir una imagen en trozos rectangulares que son los denominados píxeles. A cada píxel se le asigna un número y se determina el valor medio de todos los píxeles que lo rodean.

La conectividad entre pixeles es un concepto para establecer los limites en objetos y regiones de componentes en una imagen. Para establecer la conectividad entre dos pixeles, es necesario determinar si son adyacentes en sentido especifico (en el caso que tenga 4 vecindades) y si su nivel de escala de gris satisface un criterio especificado (si son iguales). Por ejemplo, una imagen binarizada con valores de 0 y 1, dos pixeles pueden tener una vecindad de 4.

Cuando hablamos de conectividad-4, sólo están conectados los píxeles que son N, W, E, S del píxel dado. Sin embargo, si además hay que considerar los píxeles de las diagonales, entonces tenemos conectividad- 8 (es decir, N, NW, W, NE, SE y E están todos conectados).

En la **Figura 1** (derecha), utilizamos este concepto para determinar si la región A y la región B están conectadas y utilizamos un modelo de conectividad local (aquí N x N=3 x 3) para determinar si se trata de características de imagen separadas o de la misma característica. Las operaciones realizadas localmente en las imágenes, como el filtrado y la detección de bordes, tienen en cuenta la ubicación de un píxel dado (i,j) en términos de su vecindad local de píxeles indexada como un desplazamiento (i $\pm k$ ; j  $\pm k$ ). El tamaño y la escala de estos vecindarios pueden controlarse variando el parámetro N del tamaño del vecindario a partir del cual se calcula un desplazamiento k (generalmente [N=2).

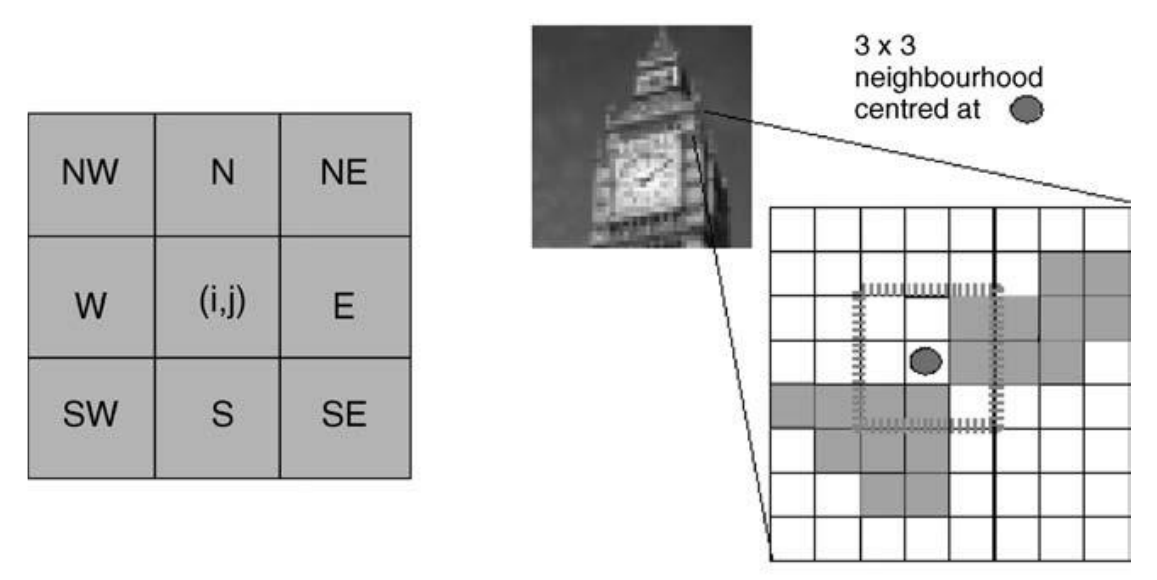

**Figura 1.** La imagen superior izquierda muestra la conectividad de un vecindario  $3x3$ centrado en un píxel específico. La imagen inferior derecha muestra un ejemplo de una vecindad  $3 x 3$  centrada en otra ubicación de píxel específica.

[3]

En el procesamiento de imágenes, la conectividad 8 es el esquema de conectividad más utilizado. También es el predeterminado en la mayoría de los procesadores modernos, y para un tamaño razonable de vecindad, suele ser alcanzable en tiempo real en los procesadores modernos para la mayoría de las operaciones.

Las operaciones de filtrado sobre una imagen completa se realizan generalmente como una serie de operaciones de vecindad local utilizando un principio basado en ventanas deslizantes: todos y cada uno de los píxeles de la imagen se procesan basándose en una operación realizada en su vecindad local de  $N \times N$  píxeles (región de influencia).

El concepto de momentos forma una parte importante de la teoría elemental de la probabilidad. Si nosotros tenemos una función de densidad de probabilidad  $(p(x))$  que describe la distribución de una variable  $x$ , entonces el " $nth$ " momento se define como

$$
m_{n=\int_{\infty}^{\infty} x^n p(x) dx}
$$
 [3]

El momento cero  $m_{n=\int_{\infty}^{\infty} x^n p(x) dx}$  da el área total bajo la función  $(px)$ , y es siempre igual a la unidad si  $(px)$  es una verdadera función de densidad de probabilidad. El primer momento,  $\mu = m_{1=\int_{\infty}^{\infty} x^n p(x) dx}$ , corresponde al valor medio de la variable aleatoria.

Los momentos centrales de la función de densidad describen la variación con respecto a la media y se definen como:

$$
M_{n=\int_{\infty}^{\infty} (x-\mu)^n p(x) dx}
$$

[3]

El momento central más común,  $M_{2=\int_{\infty}^{\infty} (x-\mu)^2 p(x) dx}$ , es lo conocido como la varianza y forma la medida más básica de cuán "dispersa" es la función de densidad.

Los momentos de orden superior pueden proporcionar otra información sobre la forma de la función de densidad, como la asimetría (la tendencia a disparar más en un lado de la media que en el otro).

Un teorema importante de la teoría de la probabilidad establece que el conocimiento de todos los momentos determina de forma única la función de densidad. Así, podemos entender que los momentos codificar colectivamente información sobre la forma de la función de densidad.

Los momentos se extienden naturalmente a las funciones 2-D (y dimensiones superiores). Por lo tanto, el pathemomento de una función de densidad 2-D  $p(x, y)$  está dada por

$$
M_{n=\int_{\infty}^{\infty}\int_{\infty}^{\infty}x^{p}x^{q}p(x,y)dxdy}
$$
\n[3]

Dado que los momentos centrales se miden con respecto al centroide de la forma, son necesariamente invariantes con la traslación.

Sin embargo, necesitamos descriptores que no cambien cuando la forma se escala y/o rota, es decir, invariantes de escala y rotación. Está fuera del alcance de nuestra discusión inmediata ofrecer una prueba, pero es posible demostrar que los momentos centrales normalizados poseen invariancia de escala.

El momento central normalizado  $(p - q)$ th se define como:

$$
n_{pq} = \frac{M_{pq}}{M_{00}^{\beta}} \text{ donde } \beta = \frac{p+q}{2} + 1 \text{ A } p+q \ge 2
$$
\n
$$
\tag{3}
$$

A partir de estos momentos centrales normalizados, es posible calcular siete magnitudes derivadas atribuidas a Hu (también denominadas momentos) que son invariantes a la traslación, la escala y la rotación. Con ellas se puede determinar la posición de equilibrio del objeto en cuestión:

$$
\Lambda_1 = \eta_{20} + \eta_{02} \n\Lambda_2 = (\eta_{20} - \eta_{02})^2 + 4\eta_{11}^2 \n\Lambda_3 = (\eta_{30} - 3\eta_{12})^2 + (3\eta_{21} - \eta_{03})^2 \n\Lambda_4 = (\eta_{30} + \eta_{12})^2 + (\eta_{21} + \eta_{30})^2 \n\Lambda_5 = (\eta_{30} - 3\eta_{12})(\eta_{30} + \eta_{12})[(\eta_{30} + \eta_{12})^2 - 3(\eta_{21} - \eta_{03})^2] + (3\eta_{21} - \eta_{03})(\eta_{03} + \eta_{21}) \n\times [3(\eta_{30} + \eta_{12})^2 - (\eta_{03} + \eta_{21})^2] \n\Lambda_6 = (\eta_{20} - \eta_{02})[(\eta_{12} + \eta_{30})^2 - (\eta_{21} + \eta_{03})^2] + 4\eta_{11}(\eta_{21} + \eta_{03})(\eta_{12} + \eta_{30}) \n\Lambda_7 = (3\eta_{21} - \eta_{03})(\eta_{30} + \eta_{12})[(\eta_{30} + \eta_{12})^2 - 3(\eta_{03} + \eta_{21})^2] + (3\eta_{21} - \eta_{30})(\eta_{21} + \eta_{03}) \n\times [3(\eta_{30} + \eta_{12})^2 - (\eta_{03} + \eta_{21})^2]
$$
\n[3]

La **Figura 2.** muestra un objeto extraído de una imagen y otro que ha sido escalado, rotado y trasladado con respecto al primero. Los valores de los tres primeros momentos se calculan según ecuaciones para las tres formas. Como es evidente, son iguales dentro de la precisión computacional que permite una implementación discreta digital de estas ecuaciones en la Ecuación. [3]

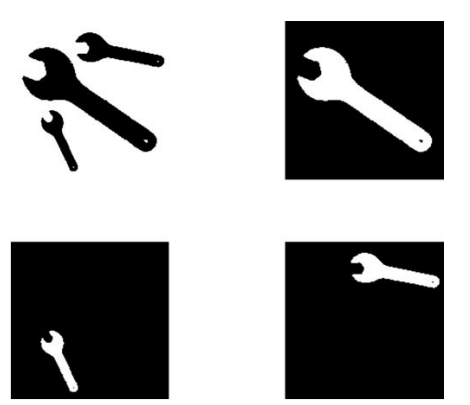

**Figure 2.** Objetos de ejemplo para el cálculo del momento Hu.

#### <span id="page-16-0"></span>**4. Metodología**

#### <span id="page-16-1"></span>**4.1 Microscopio digital**

Los microscopios digitales son microscopios que funcionan sin oculares. Una cámara digital actúa como detector. Las imágenes se visualizan en una pantalla o monitor, de forma que el puesto de trabajo del microscopio se convierte en un ergonómico puesto de ordenador. [4]

#### <span id="page-16-2"></span>**4.1.1 ANNLOV Microscopio digital**

El microscopio digital LCD de 7 pulgadas de ANNLOV adopta una cámara de enfoque de 12MP y una pantalla de alta definición de 1080P, que puede producir imágenes y videos de alta calidad. El diseño de pantalla de 90 grados le permite encontrar el ángulo de visión más cómodo y elimina la tensión de los ojos y el cuello.

Permite acercar y ver detalles increíbles de 50x a 1200x. La ampliación real depende del tamaño de la pantalla, la distancia entre la cámara y los puntos de visualización.

8 LED regulables hacen que la mayoría de las partes sean brillantes y claras, pero algunas partes aún son muy oscuras e invisibles, 2 luces laterales regulables lo suficientemente flexibles y pueden iluminarse en diferentes ángulos, asegurando que cada detalle sea claro y nítido.

Captura de fotos y videos: el microscopio ANNLOV puede capturar imágenes de 12 MP (4023 x 3024), grabar videos de 1080 FHD 1920 x 1080 30 fps y guardar en una tarjeta microSD de 32 GB. [5]

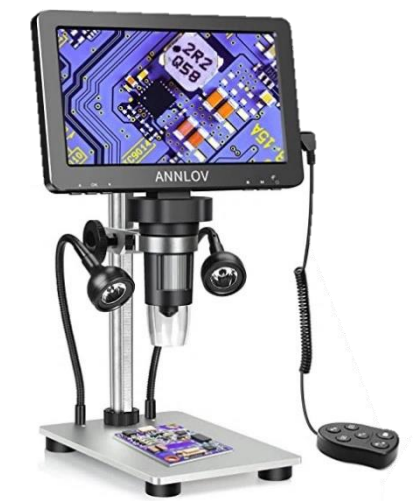

**Figura 3.** Microscopio digital ANNLOV.

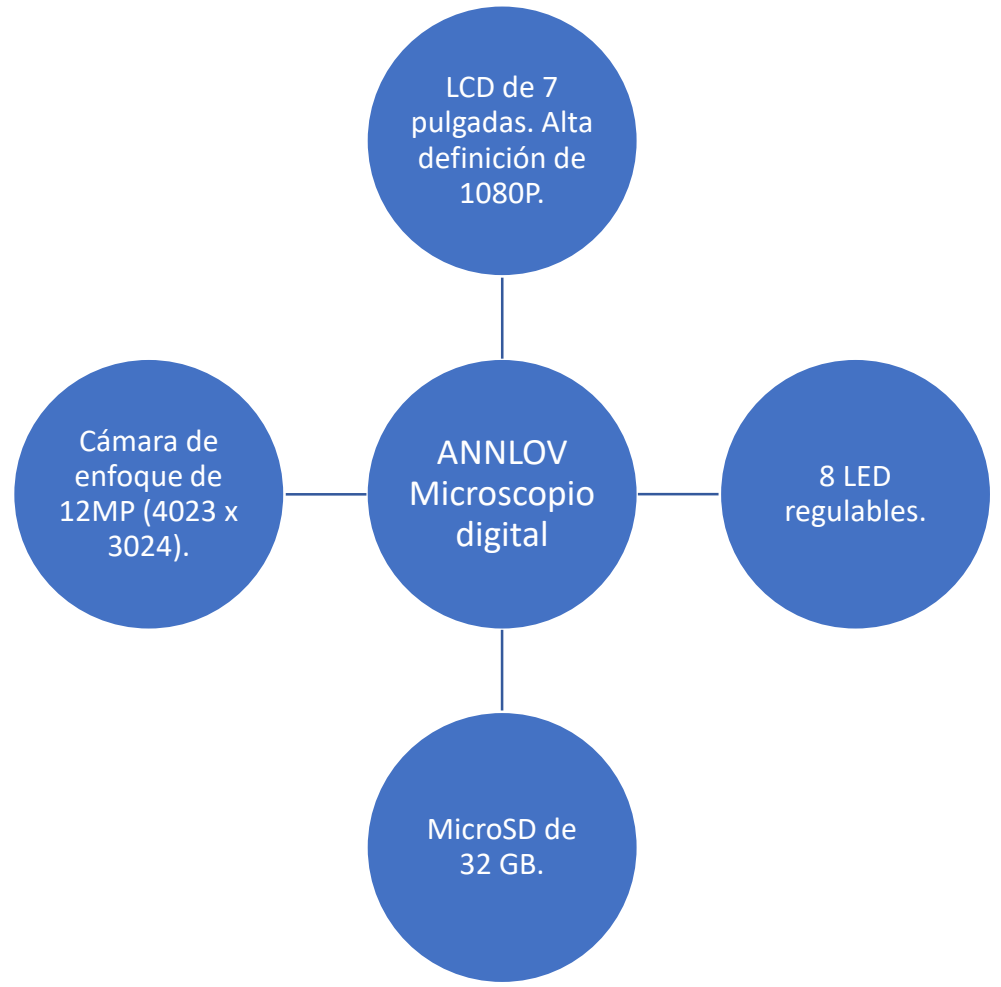

**Figura 4.** Diagrama microscopio digital ANNLOV.

#### <span id="page-18-0"></span>**4.2 Binarización de una imagen.**

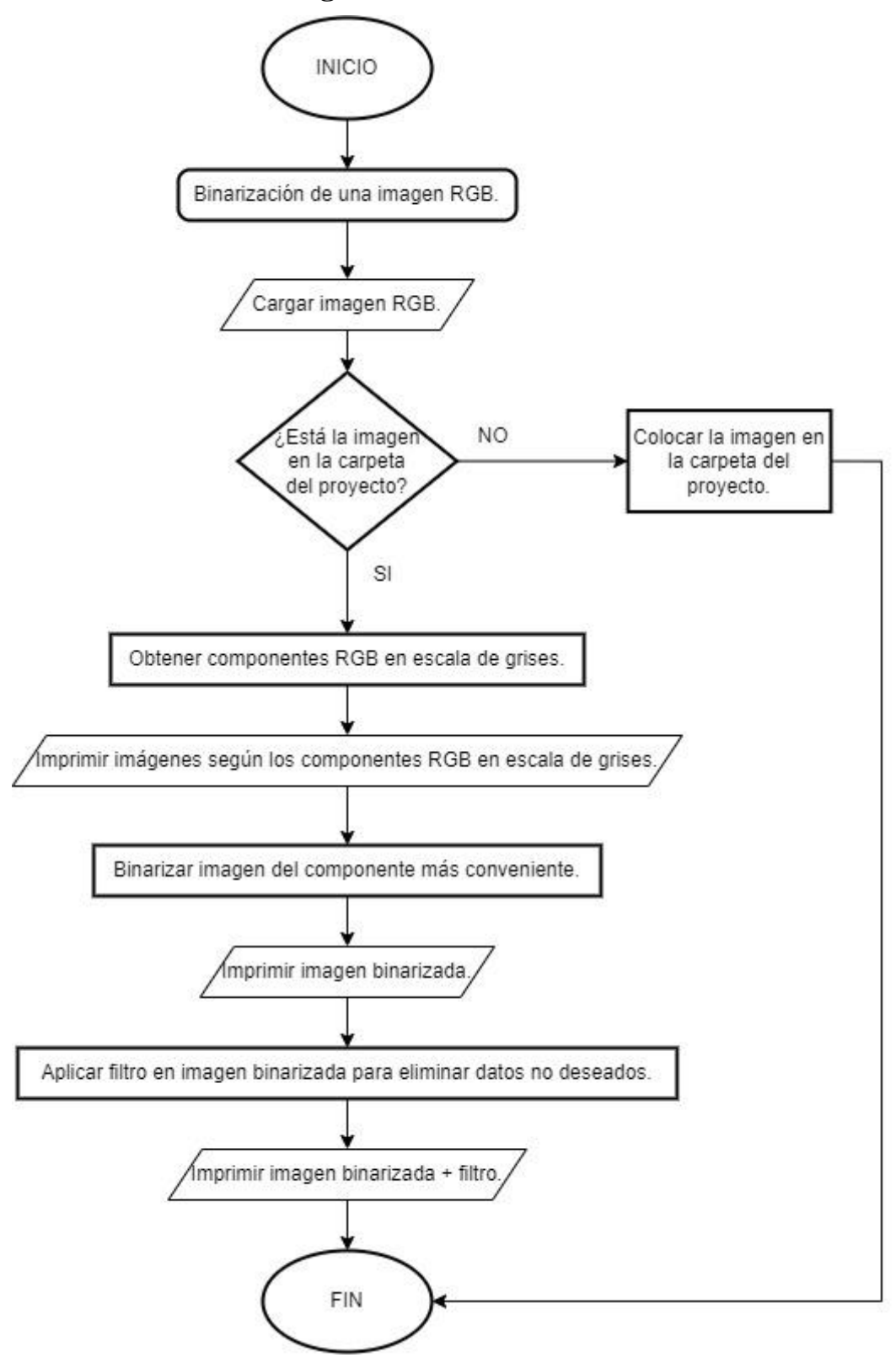

**Figura 5.** Diagrama de flujo practica #1.

### <span id="page-19-0"></span>**4.3 Comparación de puntos interés.**

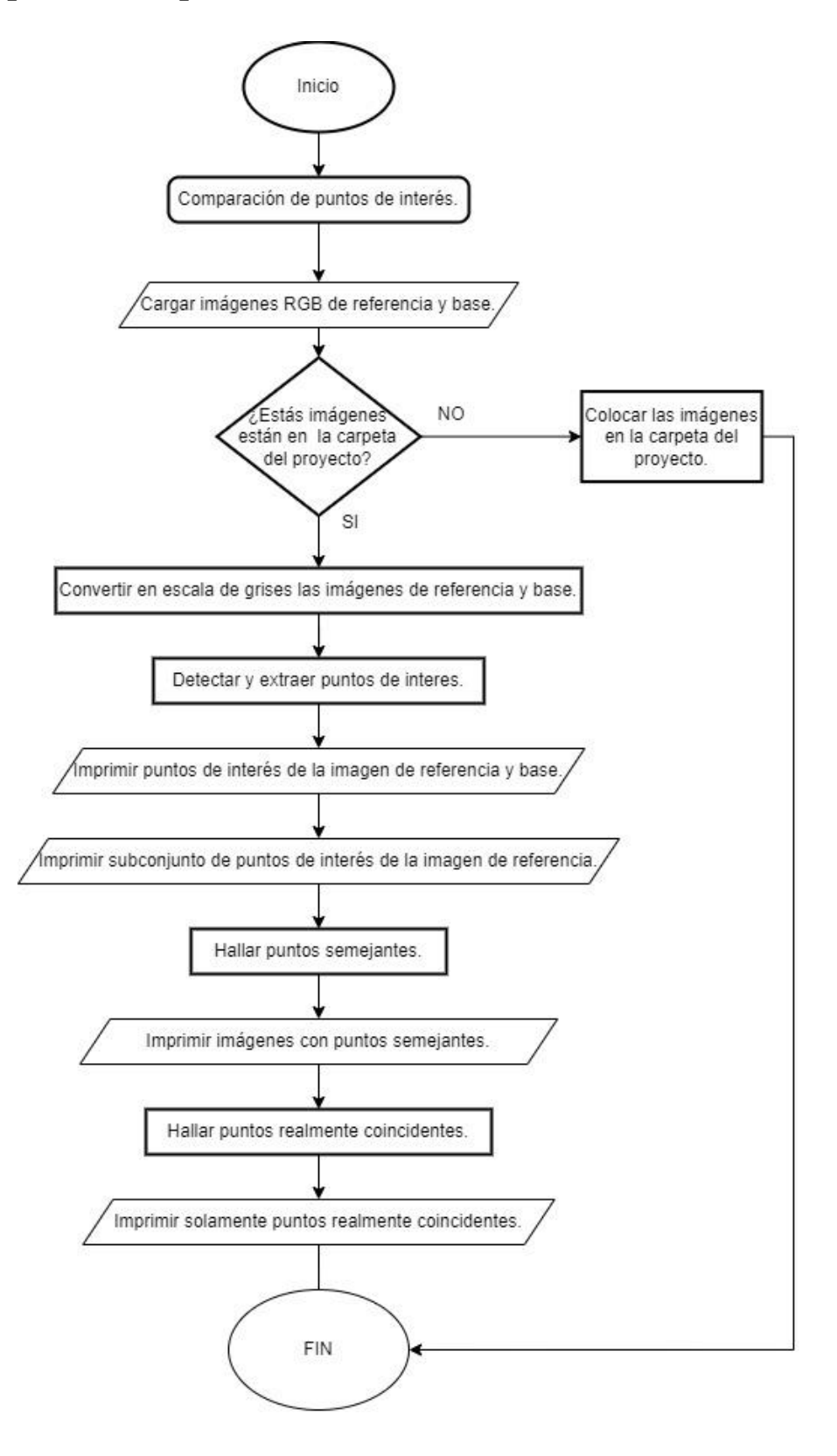

**Figura 6.** Diagrama de flujo practica #2.

### <span id="page-20-0"></span>**4.4 Detección y medición de micro objetos.**

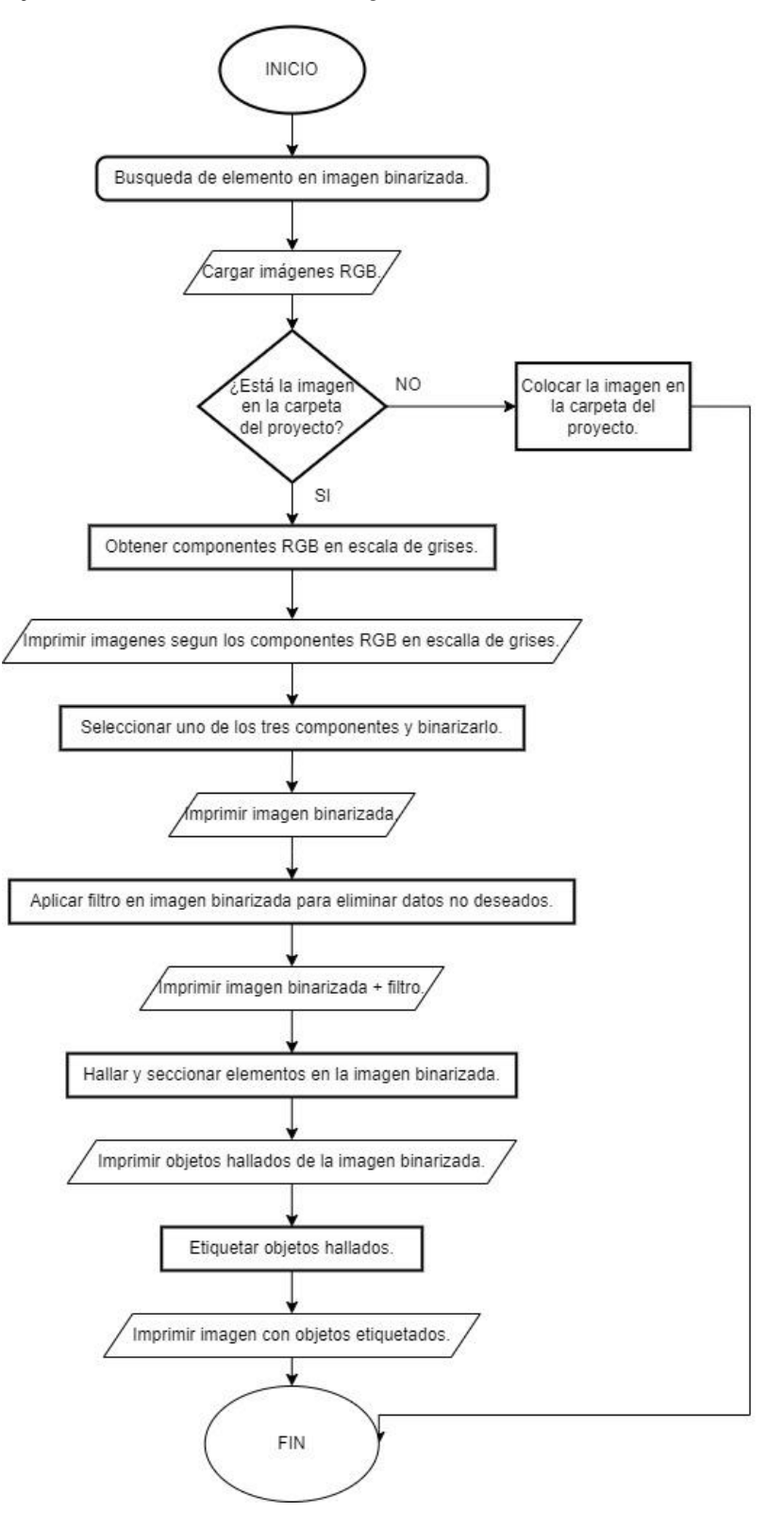

**Figura 7.** Diagrama de flujo practica #3.

# <span id="page-21-0"></span>**5. Resultados**

### <span id="page-21-1"></span>**Practica #1**

### <span id="page-21-2"></span>**Tema**

Manejo del microscopio y Binarización de una imagen.

# <span id="page-21-3"></span>**Objetivos**

### **Objetivo general**

 Implementar prácticas mediante software de procesamiento imágenes para la detección, medida de micro objetos y comparación de puntos de interés con un microscopio digital.

# **Objetivo específico**

Programar con el software Matlab códigos para captar e interpretar imágenes.

# <span id="page-21-4"></span>**Materiales y equipo**

- Ordenador o laptop.
- Matlab.
- Microscopio digital ANNLOV.

# <span id="page-22-0"></span>**Desarrollo**

El microscopio digital cuenta con un mando alámbrico para comodidad del operador al ejecutar la captura de imágenes y videos. Esta cuenta de dos conexiones, una de ellas conectada al lateral de la pantalla, cuyo objetivo es el control principal del microscopio y la segunda conexión es a la base, que tiene como propósito colaborar con luz led controlada.

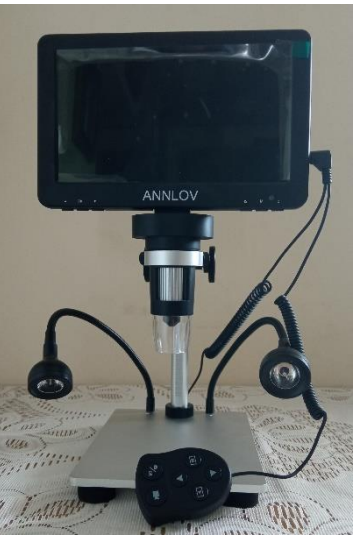

**Figura 8.** Microscopio digital ANNLOV.

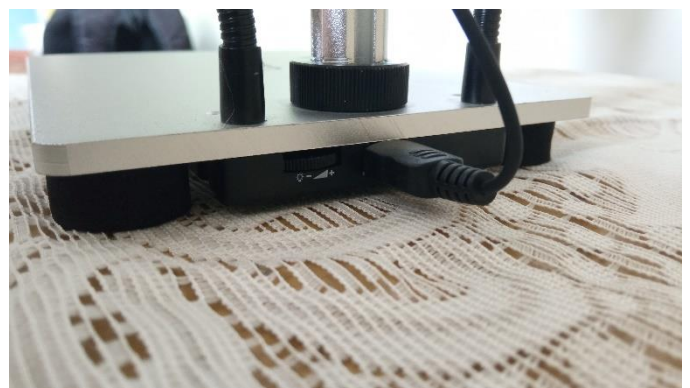

**Figura 9.** Microscopio digital ANNLOV.

Cuenta con una memoria SD de 32GB, donde se guardaran nuestras imágenes y videos. La pantalla posee la ranura SD en la parte lateral de la misma. La transferencia de datos se hace a través de la Micro SD al ordenador o portátil.

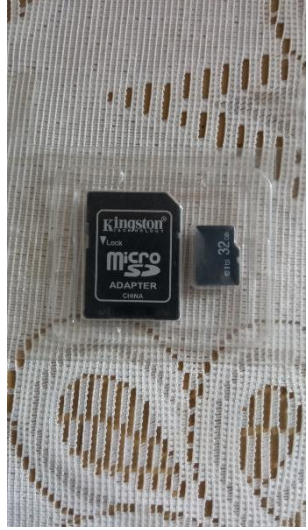

**Figura 10.** Microscopio digital ANNLOV.

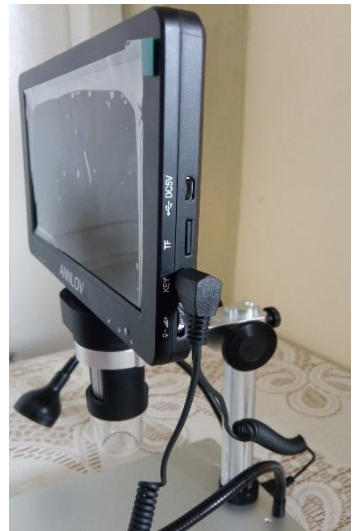

**Figura 11.** Microscopio digital ANNLOV.

El microscopio se enciende manteniendo presionado por unos segundos el pulsador de la esquina derecha. Este por default enciende en modo captura de imágenes. Pulsando "OK" o el símbolo de la Cámara en el mando, podremos capturar imágenes sin inconvenientes.

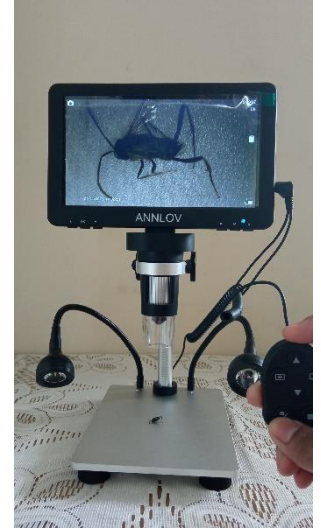

**Figura 12.** Microscopio digital ANNLOV.

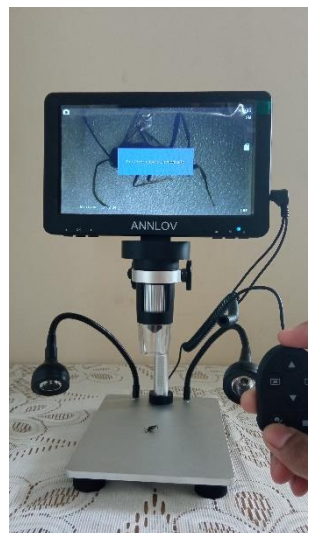

**Figura 13.** Microscopio digital ANNLOV.

Binarización de una imagen. Cargamos e imprimimos la imagen RGB que se capturo en la **Figura 12**. Esta imagen previamente debe estar en la carpeta de nuestro proyecto. Caso contrario no se ejecutará con éxito.

```
Binarización de una imagen.
```

```
clear
close all
c1cI=imread('PICA0036.jpg'); % Carga la imagen RGB.
figure(1)imshow(I); %Imprime imagen RGB.
```
**Figura 14.** Script 1.

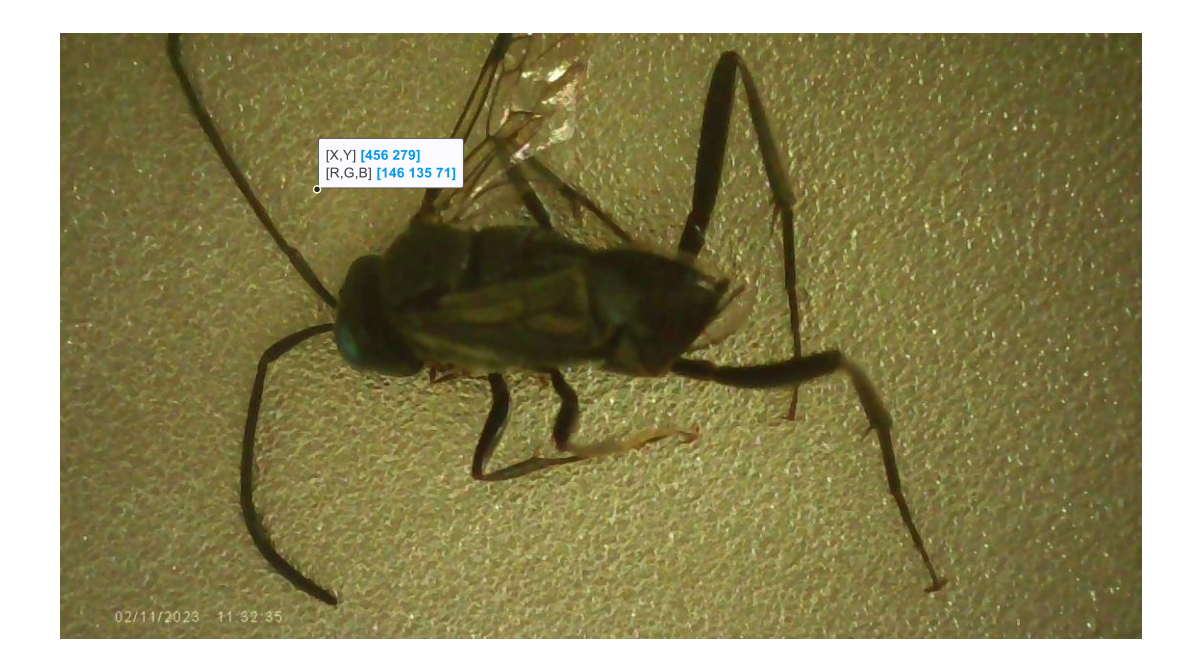

**Figura 15.** Imagen RGB.

Extraemos de la imagen sus componentes rojo, verde y azul en escala de grises. Imprimimos por separado las muestras **Figura 17**. Permitiéndonos analizarlas y posteriormente seleccionar la más accesible a binarizar. El valor numerico de una imagen en escala de grises oscila entre el blanco (255) y el negro (0).

#### Binarización de una imagen.

```
R=I(:,:,1); %Toma la componente en rojo en escala de grises de la matriz RGB.
G=I(:,:,2); %Toma la componente en verde en escala de grises de la matriz RGB.
B=I(:,:,3); %Toma la componente en azul en escala de grises de la matriz RGB.
f2 = figure(2); set(f2, 'color', 'w');subplot(1,3,1); % Selecciona el 1 subplot.
imshow(R); title('Componente Rojo en escala de grises'); % Visualiza componente R.
colorbar
subplot(1,3,2); % Selecciona el 2 subplot.
imshow(G); title('Componente Verde en escala de grises'); % Visualiza componente G.
colorbar
subplot(1,3,3); % Selecciona el 3 subplot.
imshow(B); title('Componente Azul en escala de grises'); % visualiza componente B.
colorbar
```
**Figura 16.** Script 2.

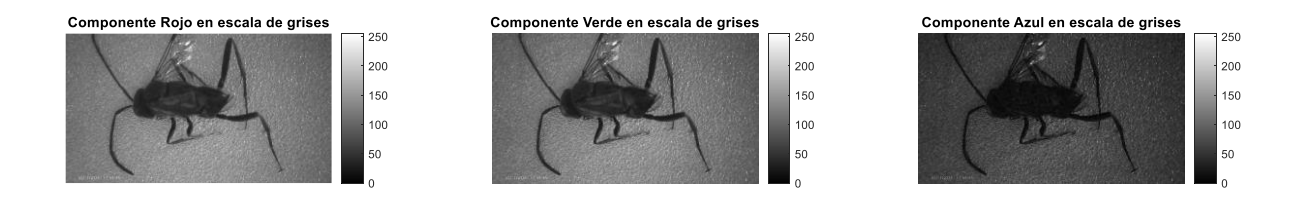

**Figura 17.** Descomposición de componentes RGB

El umbral de binarización es calculado por el método Otsu, el cual minimiza la varianza interclas de los píxeles blancos y negros pasados por el umbral [6]. Imprimimos en una sola imagen la etapa de binarización del componente en rojo **Figura 19**.

### Binarización de una imagen.

```
%Calculo del umbral de binarización del componente en rojo en escala de grises.
nivel = graythresh(R);bw=imbinarize(R,nivel); %Binarización del componente en rojo.
figure(3)imshow pair(R,bw, 'montage');
%Imprime imagen del antes y después del componente en su etapa de binarización.
```
**Figura 18.** Script 3.

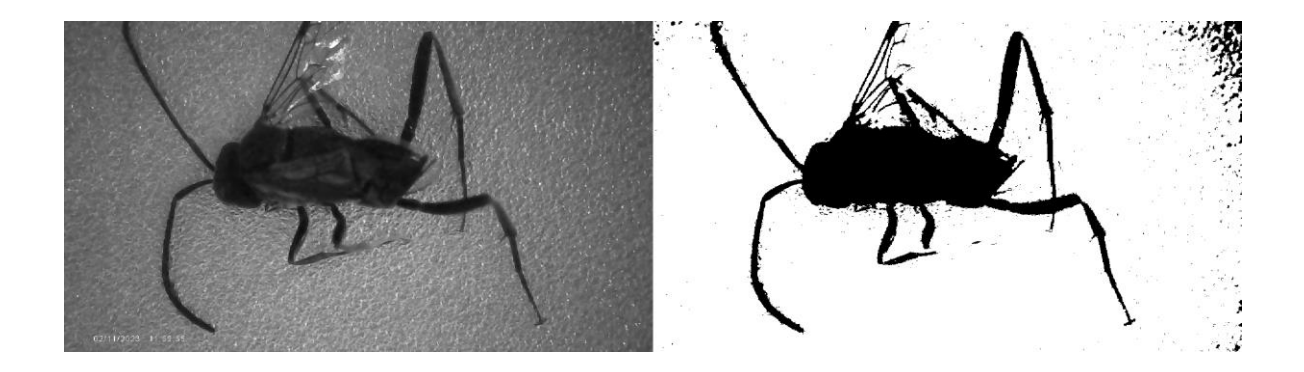

**Figura 19.** Imagen binarizada del componente en rojo.

Aplicamos el filtro a la imagen binarizada, posteriormente se imprime la imagen final. El filtro elimina objetos que contengan menos de 100 píxeles. Este argumento puede variar, según la calidad de píxeles que se desee en la imagen.

### Binarización de una imagen

bwm1=bwareaopen(bw,100); % Aplicación del filtro.  $figure(4)$ imshow(bwm1); %Imprime imagen con el filtro aplicado.

**Figura 20.** Script 4.

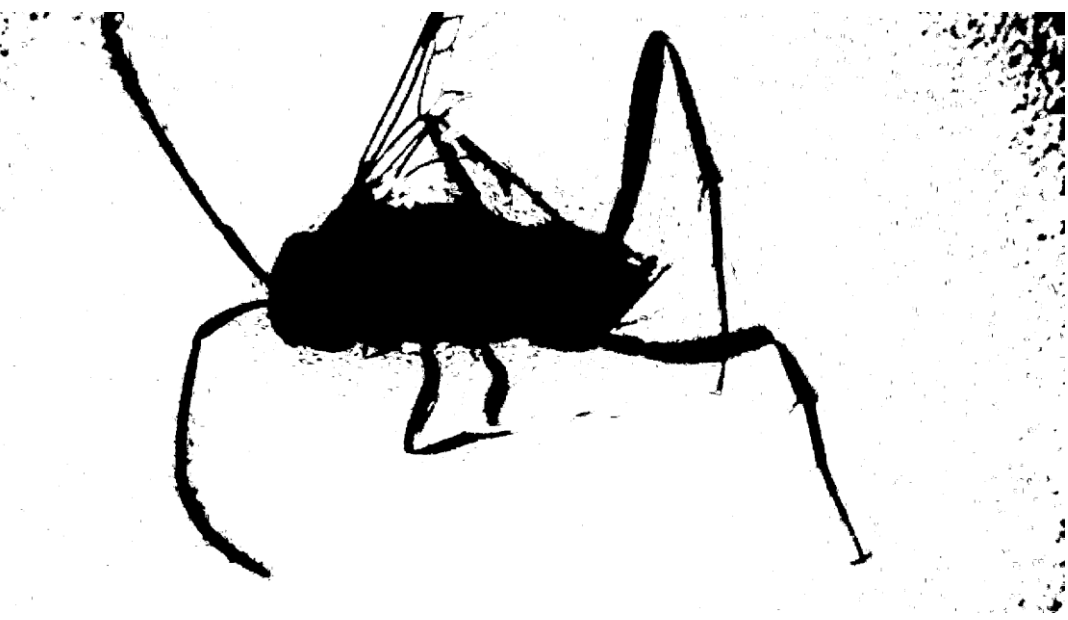

**Figura 21.** Imagen binarizada + filtro.

#### <span id="page-28-0"></span>**Recomendaciones**

Se recomienda tomar un tiempo prudente en la captura de imágenes con el microscopio digital. Capturar imágenes en diferentes ángulos e intensidades de brillo, antes de aplicar el procesamiento de imágenes.

# <span id="page-29-0"></span>**Practica #2**

### <span id="page-29-1"></span>**Tema**

Comparación de puntos de interés.

### <span id="page-29-2"></span>**Objetivos**

### **Objetivo general**

 Implementar prácticas mediante software de procesamiento imágenes para la detección, medida de micro objetos y comparación de puntos de interés con un microscopio digital.

# **Objetivo específico**

Comparar puntos de interés de una imagen tomada con el microscopio digital.

# <span id="page-29-3"></span>**Materiales y equipo**

- Ordenador o laptop.
- Matlab.
- Microscopio digital ANNLOV.

#### <span id="page-30-0"></span>**Desarrollo**

Comparación de puntos de interés. Cargamos e imprimimos las imágenes RGB. Estas imágenes vamos a categorizarlas como imagen de referencia y base. Ambas imágenes son capturadas de forma independiente. Los elementos capturados en la imagen de referencia son un subconjunto de elementos que se encuentran en la imagen base. Es decir, son imágenes totalmente independientes, pero una está dentro de otra. Previamente deben estar en la carpeta de nuestro proyecto, caso contrario no se ejecutará con éxito.

#### Comparación de puntos de interés.

```
clear;
clc;close all;
ref_img = imread('microscopio.jpeg'); %Carga la imagen de refencia en RGB.
base img = imread('microscopio 2.jpeg'); %Carga la imagen de base en RGB.
```
**Figura 22.** Script 5.

Procesamos a escala de grises las imágenes RGB previamente cargadas.

#### Comparación de puntos de interés

ref\_img\_gray = rgb2gray(ref\_img); %Convierte a escala de grises la imagen de refencia. base\_img\_gray = rgb2gray(base\_img); %Convierte a escala de grises la imagen de base.

**Figura 23.** Script 6.

Extraemos e imprimimos puntos de interés en las imágenes de referencia **Figura 25** y

base **Figura 26**. Utilizando el algoritmo de características robustas aceleradas (SURF) [7].

Comparación de puntos de interés.

| %Imagen de referencia detección de características.<br>ref_pts = detectSURFFeatures(ref_img_gray); %Detecta puntos de interes.<br>[ref features, ref validPts]= extractFeatures(ref img gray, ref pts);<br>%Extrae imagen en escala de grises los puntos de interés,<br>figure; imshow(ref img); title('Imagen de referencia'); % Imprime la imagen RGB.<br>hold on; plot(ref pts.selectStrongest(50));<br>%Imprime los puntos de interés sobre la imagen de referencia en RGB. |  |
|----------------------------------------------------------------------------------------------------|--|
| %Imagen de base detección de características.<br>base $pts = detectSURFFeatures(base img gray);$<br>[base features, base validPts] = extractFeatures(base img gray, base pts);<br>figure:imshow(base img): title('Imagen de base');<br>hold on; plot(base pts.selectStrongest(50));<br>%Imprime los puntos de interés sobre la imagen de base en RGB.                                                                                                    |  |

**Figura 24.** Script 7.

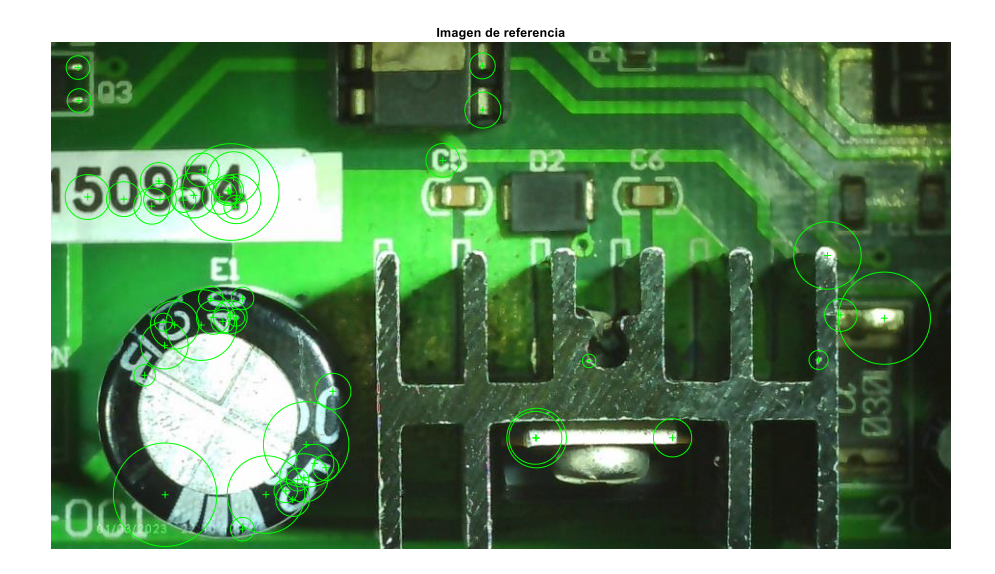

**Figura 25.** Puntos de interés en imagen de referencia.

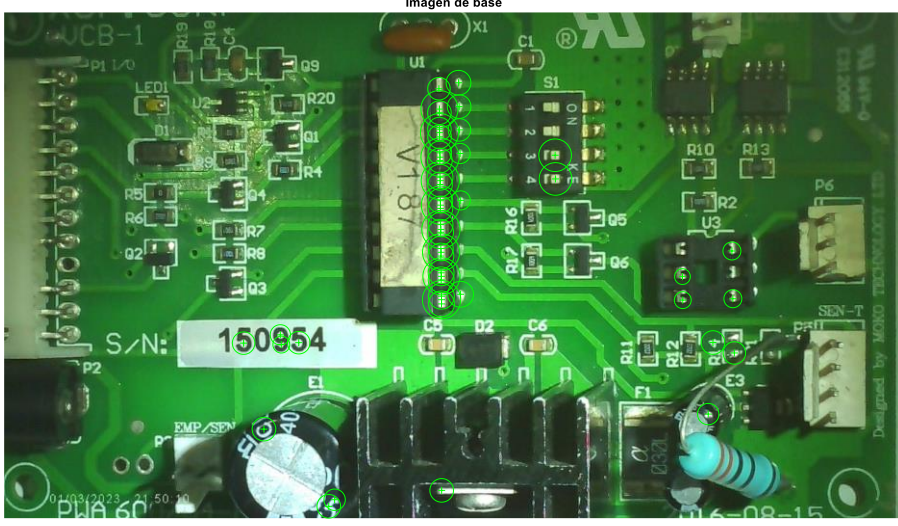

**Figura 26.** Puntos de interés en imagen de base.

Hallamos los puntos coincidentes entre la imagen de referencia y la imagen general.

Posteriormente se imprime se una sola imagen **Figura 28**.

#### Comparación de puntos de interés.

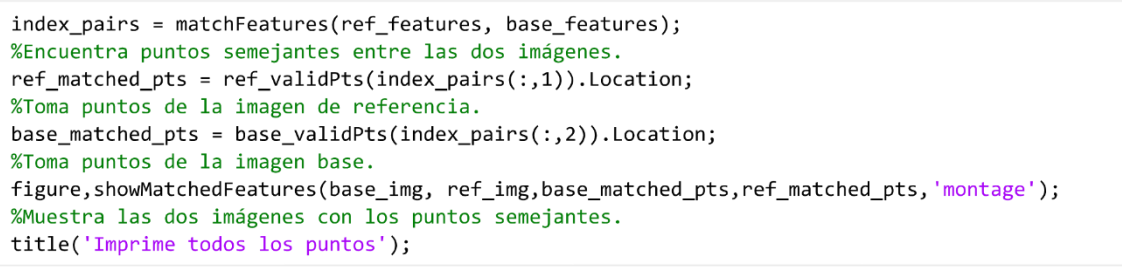

**Figura 27.** Script 8.

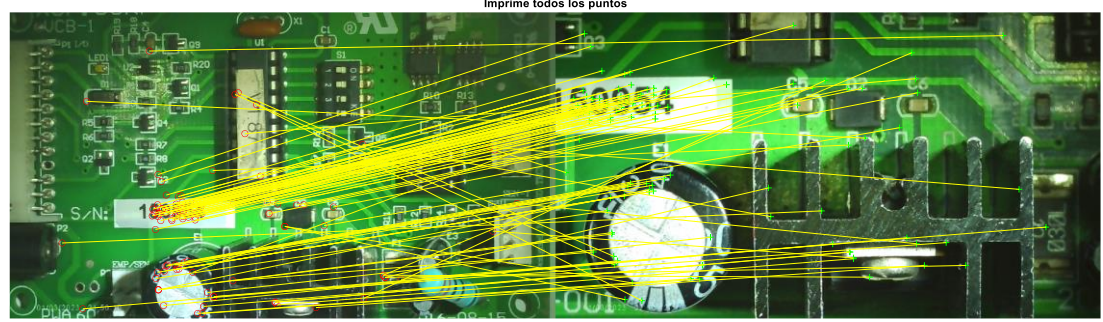

**Figura 28.** Puntos semejantes entre la imagen de referencia y la imagen general.

Visualizamos los puntos realmente coincidentes en una sola imagen **Figura 30**, los

cuales son un subconjunto de los puntos semejantes.

#### Comparación de puntos de interés.

[tform\_matrix,inlierIdx]=estimateGeometricTransform2D(ref\_matched\_pts,base\_matched\_pts,'projective'); %Encuentra solo los puntos realmente coincidentes. ref\_inlier\_pts = ref\_matched\_pts(inlierIdx,:); %Toma puntos de la imagen de referencia. base\_inlier\_pts = base\_matched\_pts(inlierIdx,:); %Toma puntos de la imagen de base. %Muestra las dos imágenes con los puntos realmente coincidentes. figure; showMatchedFeatures(base img, ref img, base inlier pts, ref inlier pts, 'montage'); title('Imprime solo los puntos realmente coincidentes');

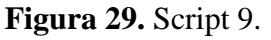

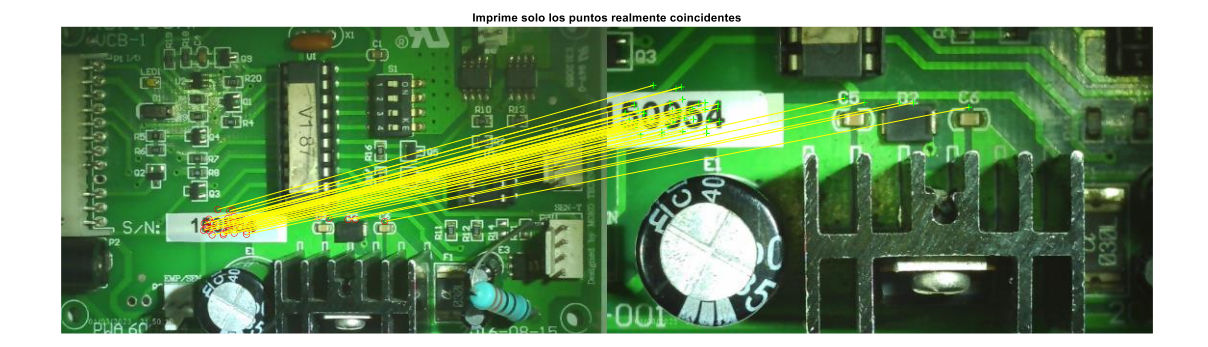

**Figura 30.** Puntos realmente coincidentes.

### <span id="page-33-0"></span>**Recomendaciones**

Obtener la imagen de referencia y base de forma independiente y no hacer uso de herramientas

de corte de imágenes.

# <span id="page-34-0"></span>**PRACTICA #3**

### <span id="page-34-1"></span>**Tema**

Detección y medición de micro objetos.

### <span id="page-34-2"></span>**Objetivos**

# **Objetivo general**

 Implementar prácticas mediante software de procesamiento imágenes para la detección, medida de micro objetos y comparación de puntos de interés con un microscopio digital.

# **Objetivo específico**

Detectar y medir micro objetos de una imagen tomada con el microscopio digital.

### <span id="page-34-3"></span>**Materiales y equipo**

- Ordenador o laptop.
- Matlab.
- $\bullet$  Microscopio digital ANNLOV.

### <span id="page-35-0"></span>**Desarrollo**

Detección y medición de micro objetos. Aplicamos el trabajo ya realizado en binarización de imágenes. Dividir la imagen a procesar en canales RGB y convertirlas a escala de grises, para así binarizar el componente que queramos utilizar.

### Detección y medición de micro objetos.

```
clc;clear;
RGB= imread('santa3.jpeg'); %carga la imagen
```
### Detección y medición de micro objetos.

```
f1 = figure(1); set(f1, 'color', 'w'); c1f; % Crea Figurasubplot(1,3,1); % Selecciona el 1 subplot
imshow(RGB(:,:,1)); title('Componente Rojo'); % Visualiza componente R
subplot(1,3,2); % Selecciona el 2 subplot
imshow(RGB(:,:,2)); title('Componente Verde'); % Visualiza componente G
subplot(1,3,3); % Selecciona el 3 subplot
imshow(RGB(:,:,3)); title('Componente Azul'); % Visualiza componente B
```
**Figura 31.** Script 10.

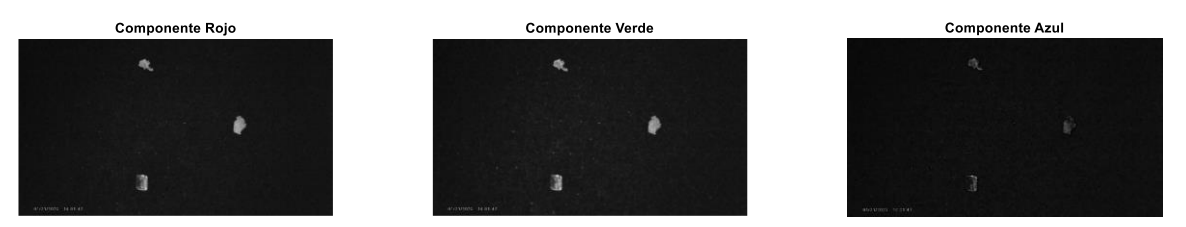

**Figura 32.** Descomposición de componentes RGB.

### Detección y medición de micro objetos.

```
R=RGB(:,:,1); %Matriz Roja
G=RGB(:,:,2); %Matriz Verde
B = RGB(:, :, 3); %Matriz Azul
%Calculo del umbral de binarización del componente en rojo en escala de grises.
nivel =graythresh(R);
red santa=imbinarize(R,nivel); %Binarización de la matriz roja
figure (2)imshowpair(R, red_santa, 'montage');
%Imprime imagen del antes y después del componente en su etapa de binarización.
```

```
Figura 33. Script 11.
```
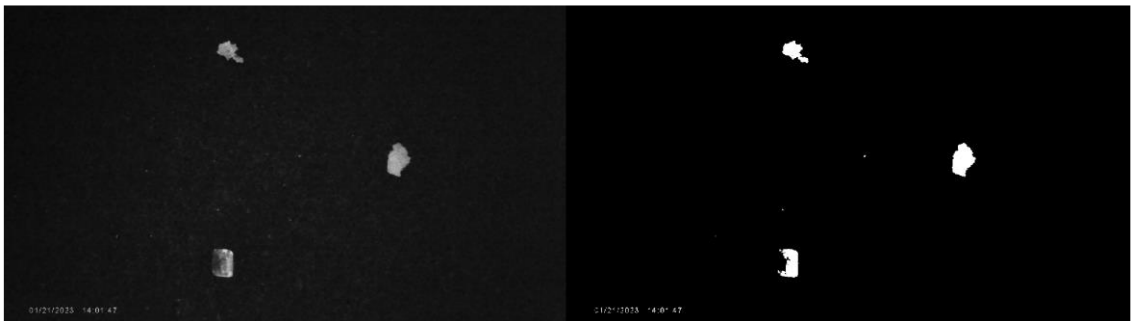

**Figura 34.** Imagen binarizada del componente en rojo.

Se crea un elemento estructurante en forma de disco con radio de 10 pixeles. Posterior se realiza una operación de cierre morfológico en la imagen [8]. Esto se aplica con la finalidad de preservar la magnitud del micro objeto en la misma.

# Detección y medición de micro objetos.

```
bwm=bwareaopen(red_santa,200); %Aplicación del filtro
io = strel('disk',10); %Elemento estructurante
bwm = imclose(bwm,io); %Operation closingbwm=bwareaopen(bwm,350); %Aplicación del filtro
```
#### **Figura 35.** Script 12.

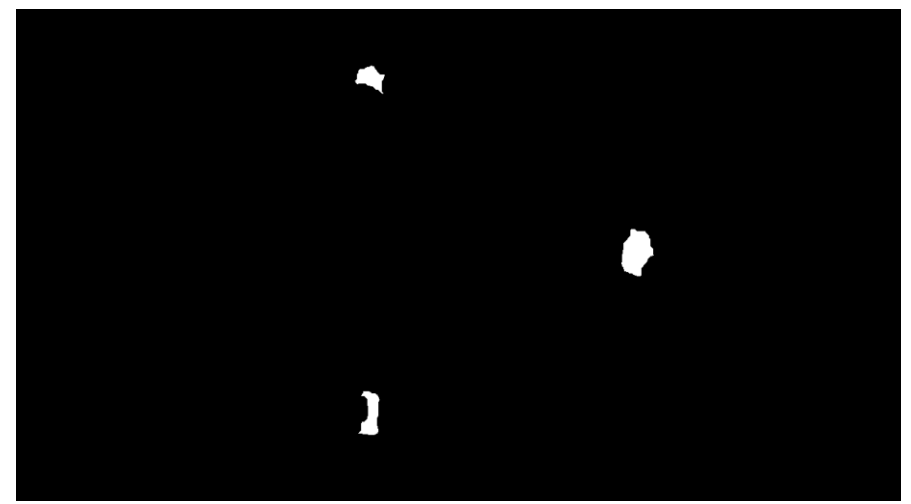

**Figura 36.** Binarización + filtro.

Encontramos micro objetos en la imagen binarizada, por medio de la creación de matrices. Posterior a esto guardamos las características generales de cada micro objeto encontrado. Las tablas de la **Figura 38.** las encontramos como variable en el workspace.

```
Detección y medición de micro objetos.
```

```
CC = bwconncomp(bwm); %Comando para encontrar elementos en una imagen binarizada
no=CC.NumObjects;
L = labelmatrix(CC); %Crea etiquetas para realizar la caracterización
[m,n]=size(L); %Halla las filas y columnas de la matriz L
figure(3)imshow(bwm)
for i=1:noT(i)=i;end
for i=1:mfor i = 1:nif(L(i,j)\sim T(1)) %Permite hallar solo la figura 1
             salida1(i,j) = 0;else
             salida1(i,j) = 1;end
                  if(L(i,j)\sim=T(2)) %Permite hallar solo la figura 2
             salida2(i,j) = 0;else
             salida2(i,j) = 1;end
                  if(L(i,j)\sim T(3)) %Permite hallar solo la figura 3
             salida3(i,j) = 0;else
             salida3(i,j) = 1;end
    end
end
```
### Detección y medición de micro objetos.

```
primera=logical(salida1); %Etiqueta la primera imagen para hallar sus caracteristicas
segunda=logical(salida2); %Etiqueta la segunda imagen para hallar sus caracteristicas
tercera=logical(salida3); %Etiqueta la tercera imagen para hallar sus caracteristicas
ESTADISTICAS1= regionprops(primera, 'all'); %Propiedades de la imagen 1
ESTADISTICAS2= regionprops(segunda, 'all'); %Propiedades de la imagen 2
ESTADISTICAS3= regionprops(tercera, 'all'); %Propiedades de la imagen 3
```
### **Figura 37.** Script 13.

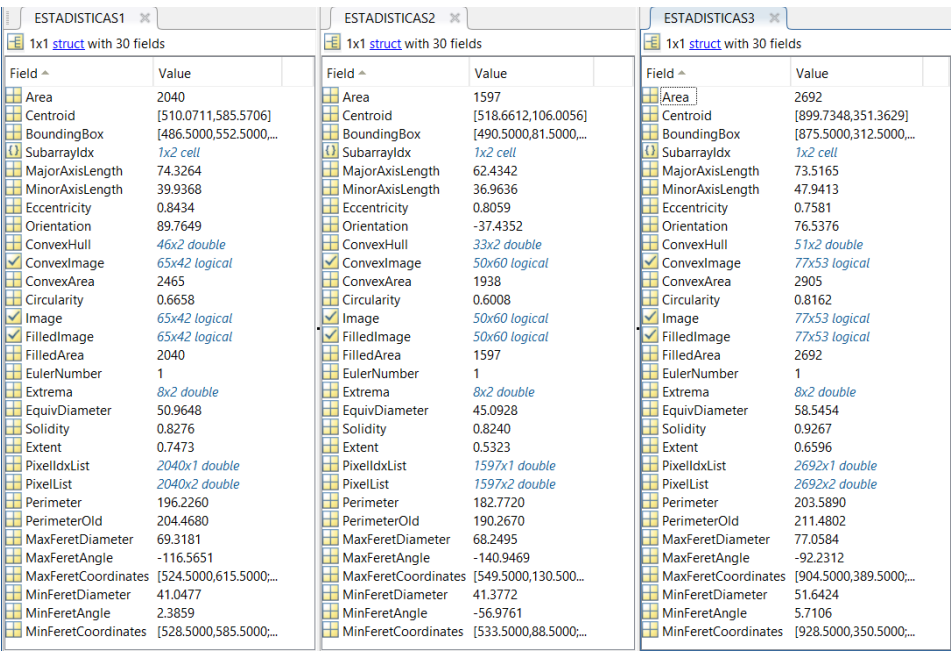

**Figura 38.** Propiedades de los micro objetos.

Se filtra la imagen para obtener un resultado más preciso de los posibles micro objetos

#### **Figura 40**.

#### Detección y medición de micro objetos.

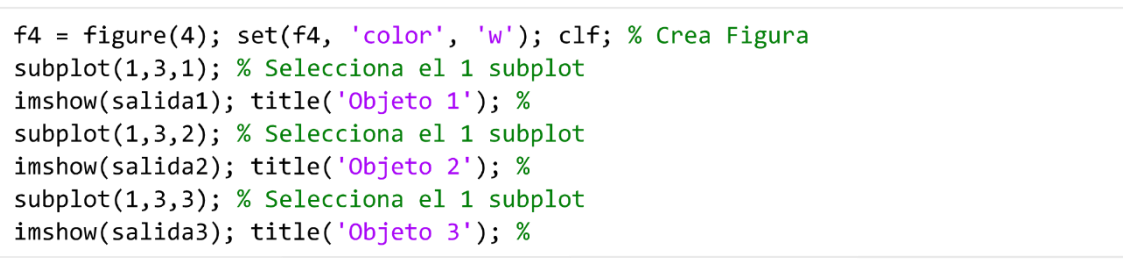

#### **Figura 39.** Script 14.

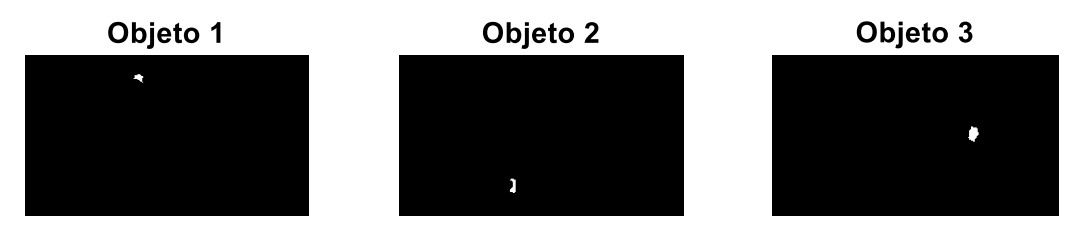

**Figura 40.** Objetos de forma individual.

Creamos etiquetas para cada objeto y utilizamos las características extraídas para posicionarlas de manera individual. Posterior a esto, se imprime el resultado **Figura 42.**

Detección y medición de micro objetos.

```
EJEX1=ESTADISTICAS1(1).Centroid(2); %Guarda el dato de centroide x del micro objeto 1
EJEY1=ESTADISTICAS1(1).Centroid(1); %Guarda el dato de centroide y del micro objeto 1
EJEX2=ESTADISTICAS2(1).Centroid(2); %Guarda el dato de centroide x del micro objeto 2
EJEY2=ESTADISTICAS2(1).Centroid(1); %Guarda el dato de centroide y del micro objeto 2
EJEX3=ESTADISTICAS3(1).Centroid(2); %Guarda el dato de centroide x del micro objeto 3
EJEY3=ESTADISTICAS3(1).Centroid(1); %Guarda el dato de centroide y del micro objeto \frac{1}{3}Lenght1=ESTADISTICAS1(1).MajorAxisLength;
%Guarda el dato de la longitud mayor del micro objeto 1
Lenght2=ESTADISTICAS2(1).MajorAxisLength;
%Guarda el dato de la longitud mayor del micro objeto 2
Lenght3= ESTADISTICAS3(1).MajorAxisLength;
%Guarda el dato de la longitud mayor del micro objeto 3
xt=[EJEX1,EJEX2,EJEX3]; %Coloca todos los centroides x en un vector
yt=[EJEY1,EJEY2,EJEY3]; %Coloca todos los centroides y en un vector
str={'Objeto 1','Objeto 2','Objeto 3'}; %Coloca el texto de cada par de centroides
figure(5), imshow(RGB)
text(yt,xt,str,'Color','w') %Se aplica el comando text a la imagen RGB inicial
```
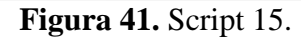

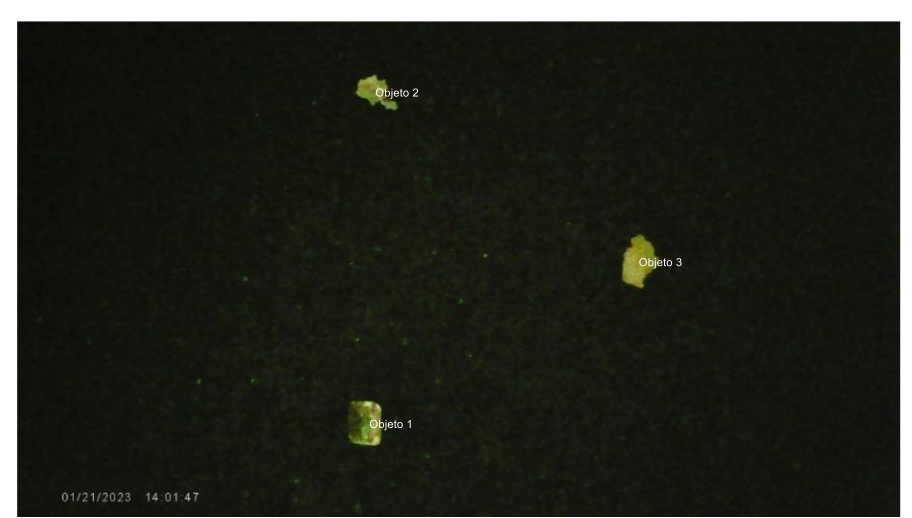

**Figura 42.** Etiquetado de micro objetos.

# <span id="page-40-0"></span>**Recomendaciones**

Si los micro objetos presentes a procesar tienden a poseer un tono de color similar al de la base del microscopio. Ubique un lienzo (De preferencia negro) sobre ella, para no tener inconvenientes con el procesamiento de la imagen.

#### <span id="page-41-0"></span>**6. Conclusión**

Matlab nos permite realizar una gran cantidad de tareas sobre el procesamiento de imágenes y análisis de datos. Lo que lo convierte en una software muy útil en este ámbito, el cual estamos incursionando como profesionales.

Con imágenes capturadas por nuestro microscopio digital, bajo ciertas condiciones expuestas en las prácticas y el uso de comandos adecuados para procesamiento de imágenes, podemos realizar diversas tareas como la detección - medición de micro objetos. Estas son las bases en procesos industriales, para el descarte de material no deseado.

Así mismo la detección de puntos de interés en imágenes de micro objetos, pueden ser usados para la detección de estos, reconocimiento de patrones, seguimiento/conductas, entre otras aplicaciones en diversos campos de estudio.

El trabajo en conjunto entre el microscopio digital ANNLOV y el software Matlab nos brindaran la oportunidad de captar e interpretar resultados precisos en el procesamiento de imágenes.

La implementación de las practicas, al igual que la incorporación del microscopio digital ANNLOV y sobre todo la colaboración de nuestros docentes, serán parte del estudio progresivo del procesamiento de imágenes en nuestra institución.

34

### <span id="page-42-0"></span>**7. Cronograma y actividades para desarrollar**

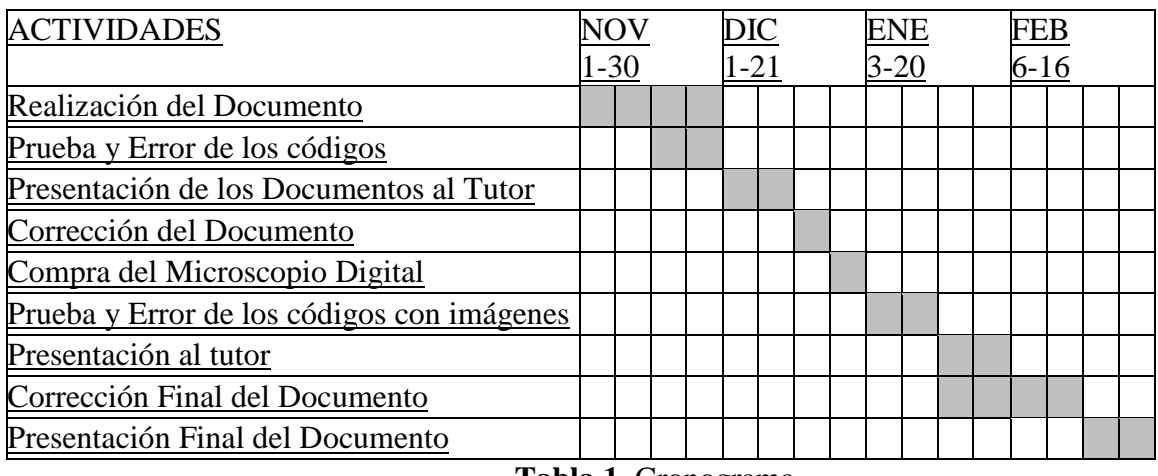

**Tabla 1.** Cronograma.

# <span id="page-42-1"></span>**8. Presupuesto**

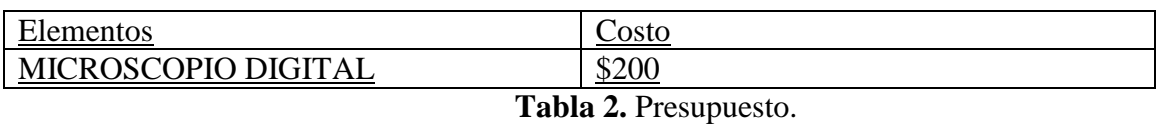

# <span id="page-42-2"></span>**9. Bibliografía**

- $\sqrt{2}$ Fernando Cortes, 27 Mayo 2014. [En línea]. Available:
- 1] http://cortesfernando.blogspot.com/2014/05/binarizacion-imagen.html.
	- $\overline{ }$ Etitudela, «Etitudela,» [En línea]. Available:
- 2] http://www.etitudela.com/celula/downloads/visionartificial.pdf.

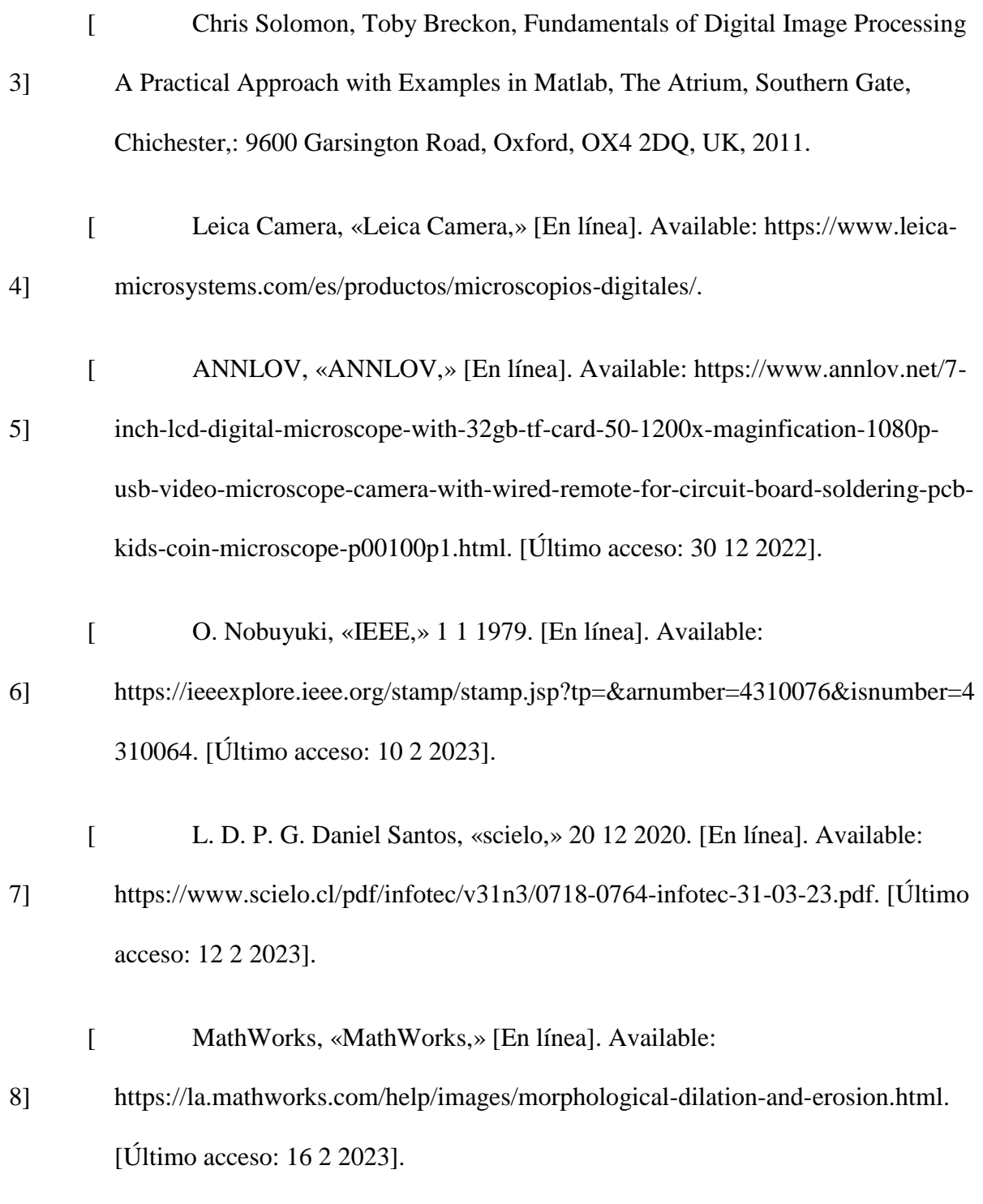

36